## How to access the school portal

## Open an internet browser (such as Google Chrome/Safari/Edge)

Type in [www.chasehigh.org](http://www.chasehigh.org/)

Scroll to the bottom of the page

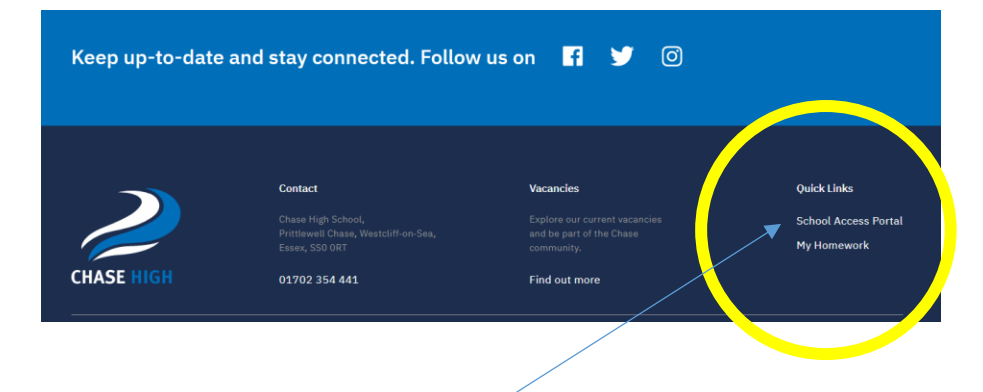

## Click on the School Access Portal link

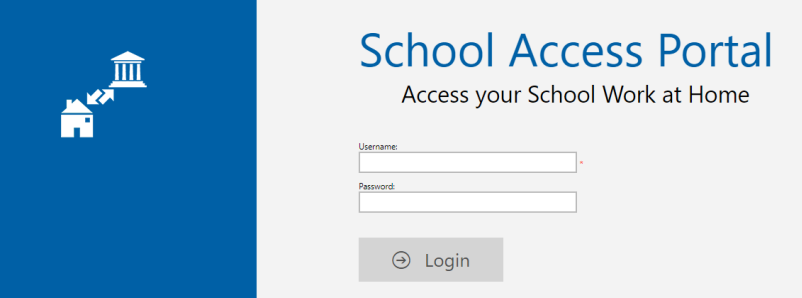

Enter your school login (firstname.lastname) in the Username field

Enter the password that you use to log onto the school computers

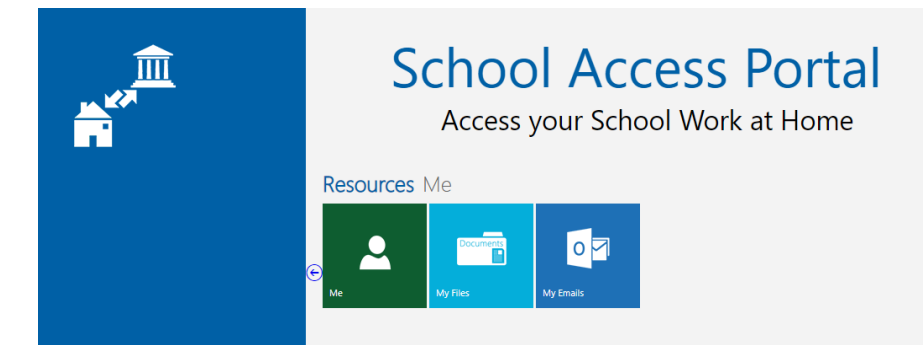

The 'My Files' section will allow you to access the workspace, student reference and your documents folder (but not your desktop).